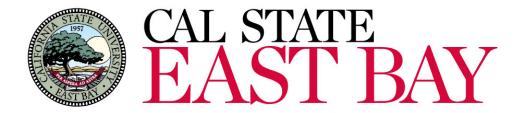

## CS 9.2 Upgrade/Split Open Forum

How PeopleSoft Changes Affect You

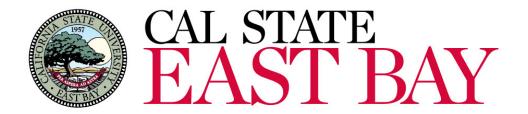

Today's Presenters

Doug Hankins, PeopleSoft Technical Lead

## Erica Escamilla, HR Business Systems Analyst

Manuel Saldanha, Director, Enrollment Management Systems

Dee Singh, ITS Project Manager

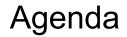

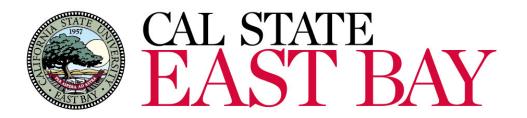

- Project Overview
- Project Timeline
- Staff Home Page Changes
- System Functionality Changes
- Campus Tools/Getting Help
- Q & A

**Project Overview** 

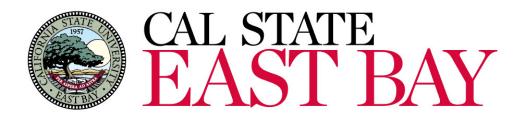

- East Bay's current PeopleSoft 9.0 database consists of student and employee data
  - Campus Solutions (CS) student data and faculty processes
  - Human Resources (HCM) employee data and processes
- Oracle changed their combined database model with 9.2 versions; to continue getting support, CSU was required to follow

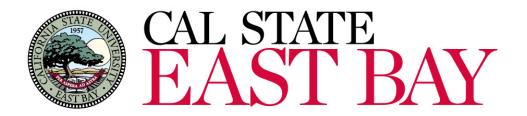

**Project Overview** 

- MyCSUEB (CS) splits from HR database and gets an upgrade to 9.2
   New look
- MyHR 9.0 is born
  - Same look and feel
  - Minor page changes
- Tools upgrade in both environments
- Core data will sync between the two systems

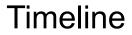

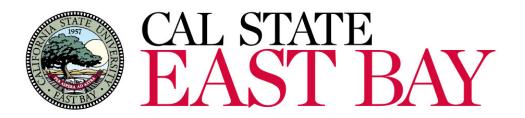

- Project Start: Summer 2018
- Testing & Development: Summer/Fall 2018
- Go Live: Monday, December 3, 2018 8:00 a.m.
  - System Down: Thursday, November 29, 2018 @5:00 p.m.
    - $\circ~$  No system access until Go Live
    - Campus announcements will be made

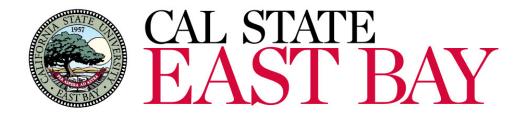

# How are users affected by this change?

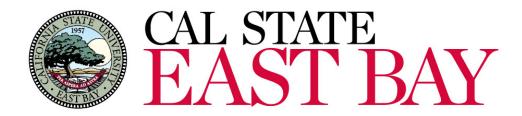

MyCSUEB (my.csueastbay.edu) will still exist!

- …upgraded look
- Singular instance becomes two

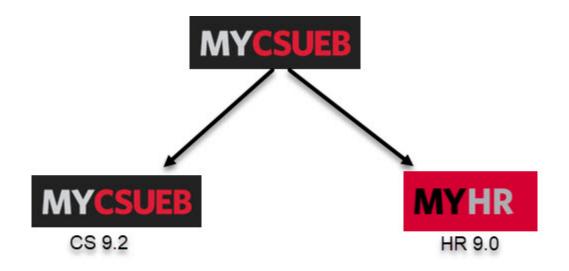

## MyCSUEB & MyHR

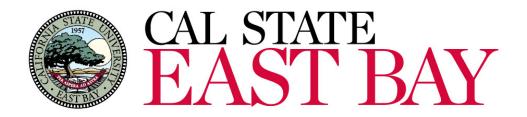

## **Staff** Home Page

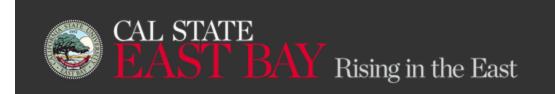

# APPLY GIVE MENU

**Q** SEARCH

## STAFF

## Resources and Support

## **Campus Services**

- Bay Card (Campus ID)
- Continuing Education
- Duplicating Services
- Employee Assistance Programs

Department Management

- Hire Employees
- Hire Student Employees

Style Guides & Logos

PeopleSoft/Finance Operations Login MyCSUEB (Student/CS) MyHR (HR) Finance (CFS)

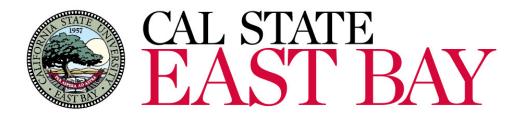

- Anything related to students
  - Applicant and admission data
  - Schedule of Classes
  - Records and Enrollment
  - Financial Aid
  - Student Financials/Make a Payment
  - Academic Advising
  - Class Rosters
  - Grading

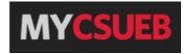

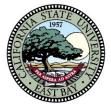

# CAL STATE EAST BAY

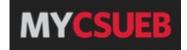

| My CSUEB                                                                   | Home   Add to Favorites   Sign out |
|----------------------------------------------------------------------------|------------------------------------|
| Student My Page                                                            | ? Help                             |
| Student Information                                                        | My HELP                            |
| Student Center Use the student center to manage school related activities. | Welcome to MyCSUEB                 |

Cal State East Bay's self-service system for applicants, current students, and faculty.

#### Writing Skills Test

| Writing Skills Test Register for the writing skills test. | Students use MyCSUEB for:     Faculty use MyCSUEB for:       - application status     - class rosters       - class schedule     - online grading                              |                      |
|-----------------------------------------------------------|----------------------------------------------------------------------------------------------------|----------------------|
| Schedule & Catalog                                        | <ul> <li>class schedule - online grading</li> <li>course enrollment</li> <li>financial aid Employees use MyCSUEB for:</li> <li>grades - review benefits information</li> </ul> |                      |
| Search Class Listings                                     | - holds - update personal information                                                                                                    |                      |
| Section List by Subject                                   | - enter and approve student and hourly time                                                                                                    |                      |
| University Catalog                                        | <ul> <li>view, enter and approve absence information</li> </ul>                                                                                                    |                      |
| Summer Online Courses                                     |                                                                                                    |                      |
| Summer Hybrid Courses                                     | Student Announcements                                                                                                    |                      |
| Summer Four Week Sessions                                 | Mandatory Sexual Assault Prevention Training                                                                                                    |                      |
| Summer Concord Courses                                    | Attention Students: To avoid registration holds, please complete the mandatory Not Anymore Sexual Misconduct Prevention training b                                             | y April 27,2018.     |
| Fall Online Courses                                       | The login information will be available on the Frequently Asked Questions page. If you have any questions, please send an email to tit                                         | tle9@csueastbay.edu. |
| Fall Hybrid Courses                                       | Semester Conversion                                                                                                    |                      |
| Fall Seven Week Sessions                                  |                                                                                                    |                      |
| Fall Concord Courses                                      | Semester Conversion goes live Fall 2018 on 8/18/2018, Please visit the <u>webpage</u> for up to date information and resources.                                                |                      |
| Purchase Textbooks                                        | Enrollment Information                                                                                                    |                      |
|                                                           | Visit Important Dates for enrollment deadlines, final exams, and grade schedules.                                                                                              |                      |
| Make a Payment                                            | University Writing Skills Requirements                                                                                                    |                      |

### Make a Payment

Pay with Credit Card, Check or International Bank Transfer. Visa, MasterCard, Discover, American Express, and International Bank Transfer are accepted methods of online payment.

• PAY HERE

#### Student Record Services

Students who have completed 90 units are required to begins steps to satisfy the UWSR as soon as possible. Delaying this requirement may jeopardize your ability to graduate in a timely fashion. For further information, please visit www.csueastbay.edu/WST.

#### Applicant Deadlines

View your personal MyCSUEB To Do list for required items necessary to complete your application file. View the "details" link for further information. If admitted, indicate your Intent to Register in MyCSUEB to secure your place in the entering class. Deadlines are posted at www.csueastbay.edu/deadlines. Terms of admission are posted at www.csueastbay.edu/termsofadmission.

#### More Access to More CSU Courses! Enroll in Fully Online Courses Offered by Other CSU Campuses.

Full-time CSU students enrolled at any CSU campus have access to fully online courses at other CSU campuses through the Course Match program. Credit earned at the

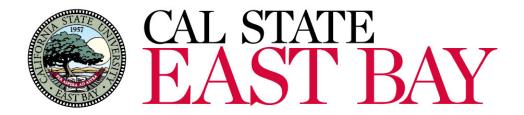

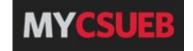

## • \*\*Coming Soon\*\* Link for Administrative Users to sign into MyHR

- Enterprise Components
- Tree Manager
- Reporting Tools
- PeopleTools
- Grey Heller PeopleUX
- Sign On to MyHR
- University Catalog
- My Messages
- View Message Recipients
- ---

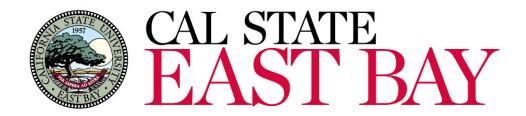

- 9.2 Changes for Student
  - No significant changes to functionality
  - Minor changes to color scheme and spacing

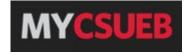

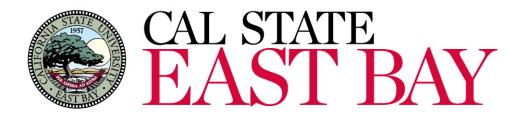

- Anything related to employees
  - Absence Management
  - Absence Reports
  - Position Management
  - Temporary Faculty Contracts and Reports
  - Benefits
  - Time and Labor
  - Recruitment
  - Labor Cost Distribution
  - Persons of Interest
  - Workforce Administration/Job Data
  - Employee Profile

System Use

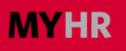

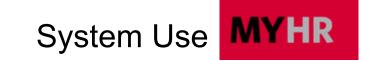

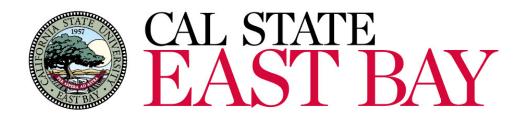

- Anything related to employees
  - Employee Self-Service (excluding Student Employees)
    - Employee profile (Personal Information Summary)
      - Names
      - Addresses, Phone Numbers, Emails
      - Emergency Contracts
      - Veterans, Ethnicity and Disability Status updates
    - Report and view work hours (hourly/student employees)
    - Report an absence
    - Absence balances
    - Benefits enrollments
    - $\circ~$  View paycheck and compensation history
    - Employee Careers link

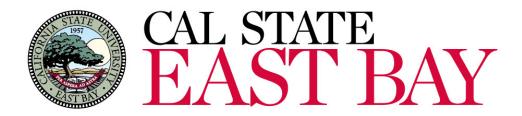

- Anything related to employees
  - Manager Self Service
    - $\circ\,$  Review, report and approve absences
    - Absence Reports
    - Manager Balance Inquiry
  - Timekeeper Self Service
    - $\circ\,$  Review, report and approve work hours
    - $\circ$  Enter and review absences
    - Absence Reports
    - Time and Labors Reports
    - Timekeeper Balance Inquiry

System Use

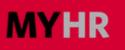

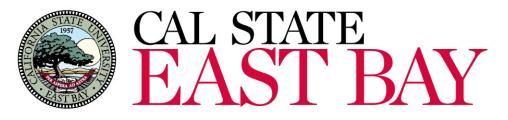

## MyHR Homepage MYHR

| МҮНК МуНер                                                                                                    |                                                                                                    | EAST BAY                                                                                                    |
|----------------------------------------------------------------------------------------------------|----------------------------------------------------------------------------------------------------|----------------------------------------------------------------------------------------------------|
| →] Sign In                                                                                                    | Gallery -                                                                                              | Employees -                                                                                                    |
| NetiD           Password                                                                                                    |                                                                                                    | Employee Announcements                                                                                                    |
| SIGN IN<br>Manage my NetID                                                                                                    |                                                                                                    | New Employee Onboarding     Employment Opportunities     Employee Benefits     Payroll Calendars and Academic Payment Schedules     Direct Deposit |
| System Status -                                                                                                    |                                                                                                    | System Access Requests     Hire Employees     Hire Student Employees     Employee Fee Watver Program                                               |
| MyHR will be unavailable during the following periods for scheduled maintenance.<br>• Every Wednesday night from 7:00PM to 10:00PM |                                                                                                    | Campus Tools -                                                                                                    |
|                                                                                                    | Quick Links -  Email & Calendar  Human Resources Payroll  Directory Service Desk MyCSUEB Pinance (CFS) | CS 9.2 Upgrade/Split Reference Documents  Database Reference Guide  Frequently Asked Questions  Open Forum Presentation                            |

Skillport
Room Reservations
University Events Calendar

OnBase

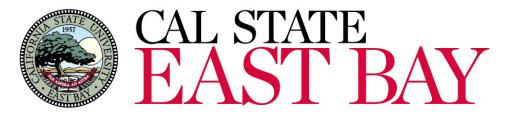

# Employee Self Service MYHR

| MYHR -                                     |                                                            | Home | Add to Favorites | Sign ou      |
|--------------------------------------------|------------------------------------------------------------|------|------------------|--------------|
| <b>Employee</b> Manager/Timekeeper My Page |                                                            |      |                  |              |
| Personal Information                       |                                                            |      |                  | ? ⊧<br>My HE |
| Personal Information Summary               |                                                            |      |                  |              |
| Addresses                                  | Welcome to MyHR Employee Page                              |      |                  |              |
| Phone Numbers                              | Cal State East Bay's self-service system for employees.    |      |                  |              |
| Email Addresses                            |                                                            |      |                  |              |
| Emergency Contacts                         | Employees use MyHR to:                                     |      |                  |              |
| Veteran Status                             | <ul> <li>review and update personal information</li> </ul> |      |                  |              |
| Disability                                 | - enroll in benefits                                       |      |                  |              |
| CSUEB Ethnicity Resurvey                   | - review benefit and dependent information                 |      |                  |              |
|                                            | - review, enter and approve student and hourly time        |      |                  |              |
| Senefits Information                       | - review, enter and approve absence information            |      |                  |              |
| Benefits Summary                           | - view paycheck and compensation history                   |      |                  |              |
| Dependent Information                      | - view employee employment opportunities                   |      |                  |              |
| New Enrollment                             |                                                            |      |                  |              |
| Life Events                                | Recruiting Activities                                      |      |                  |              |

#### Job/Payroll Information

| Job History   |  |  |
|---------------|--|--|
| Paycheck Data |  |  |

#### Time and Absence Information

| <ul> <li>Report and View Absences</li> </ul> |  |
|----------------------------------------------|--|
| <ul> <li>View Absence Balances</li> </ul>    |  |

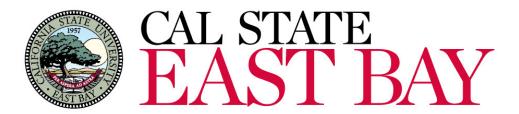

## Manager/Timekeeper Self Service MYHR

| ÇFavorites ▼ Main Menu ▼            |                                                                                                    |
|-------------------------------------|----------------------------------------------------------------------------------------------------|
| MYHR -                              | Home Add to Favorites Sign out                                                                                                    |
| Employee Manager/Timekeeper My Page |                                                                                                    |
|                                     | ? Help                                                                                                    |
| Time and Labor Information          | My HELP                                                                                                    |
| View / Enter Time for Employee      | Welcome to MyHR Manager Page                                                                                                    |
| View Payable Time for Employee      | As a manager or supervisor at CSU East Bay, you can use this page to view or enter time and absence information for your employees and can also run reports to assist you in monitoring this data. |
| View and Resolve Exceptions         | As a manager or supervisor at CSO East Bay, you can use this page to view or enter time and absence information for your employees and can also run reports to assist you in monitoring this data. |
| Approve Time for Employee           |                                                                                                    |
| Student Approval Report             | Announcements                                                                                                    |

HR does not currently support the use of mobile devices. All Manager/Timekeeper functionality should be accessed via the desktop.

#### Absence Information

Hourly Approval Report
 Timecard Report

| Enter Absences for Employee |  |  |
|-----------------------------|--|--|
| Approve Reported Absences   |  |  |
| Manager Balance Inquiry     |  |  |

#### Timekeeper

| <ul> <li>Review Absences</li> </ul> |  |  |  |
|-------------------------------------|--|--|--|
| Enter Absences                      |  |  |  |
| Timekeeper Balance Inquiry          |  |  |  |

## Absence Reports

| Absence Activity Detail    |  |  |
|----------------------------|--|--|
| Finalized Absence Activity |  |  |

Rpt Structure and Approval Rpt

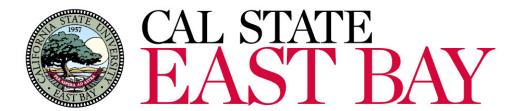

## Student Employee Self Service

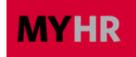

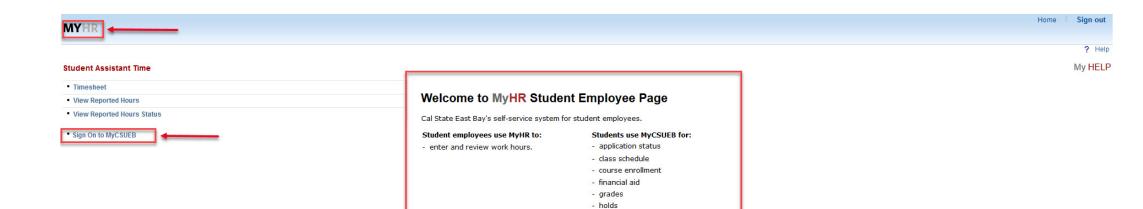

## Student Announcements

#### Pioneer Scholarships

Apply for all CSUEB Scholarship opportunities by using Pioneer Scholarships, the new online application system. Log in with your MyCSUEB credentials. For more information, please visit the Scholarships web site.

#### Pioneer Jobs

Whether you are looking for a part-time job or internship, or are ready to make the transition from college to full-time work, AACE counselors can help you find the right resources.

Payroll Calendar - Deadlines and Paydays

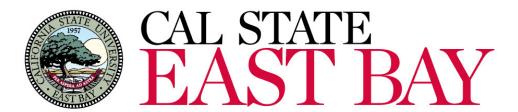

## My Page/Administrative Access MYHR

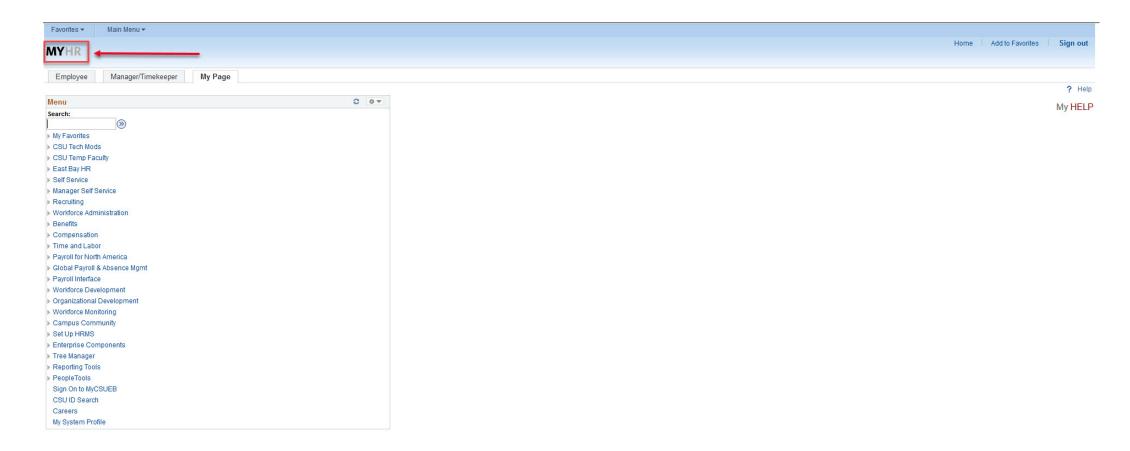

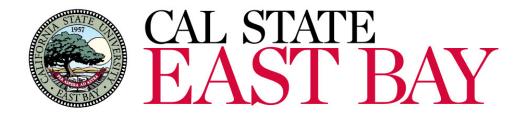

HR 9.0 Key Changes

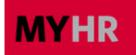

- Key HR 9.0 Changes
  - Student Employee will be required to use MyHR to report work hours
  - Employee Personal Information pages

**Tools and Resources** 

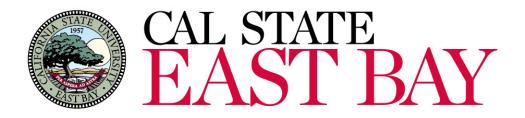

- Updated User Guides
  - $\circ$  Embedded within MyHelp links
  - MyHR Main Staff Page
  - MyHR Payroll website
- CS 9.2 Upgrade/Split One-Page Reference Guide
- Frequently Asked Questions
- Knowledge ServiceNow

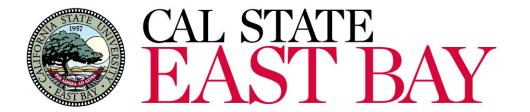

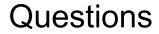

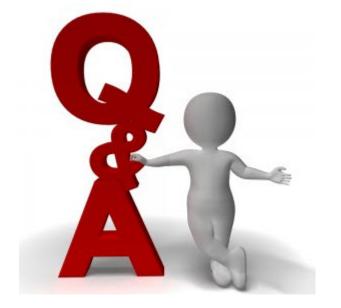

**Getting Help** 

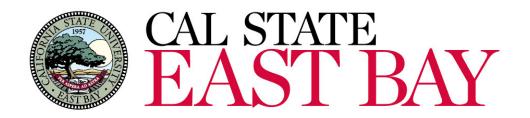

Questions about the project:

- MyCSUEB Questions:
  - > Manuel Saldanha, Director Enrollment Management Services
    - Email: manuel.saldanha@csueastbay.edu
- MyHR Questions:
  - Erica Escamilla, Senior Business Systems Analyst
    - Email: erica.escamilla@csueastbay.edu
- Support after go-live:
  - IT Service Desk

https://csueastbay.service-now.com/sp or (510)-885-HELP